# **BAB III**

## **METODE PENELITIAN**

### **3.1 Bahan Penelitian**

Bahan-bahan yang digunakan pada penelitian adalah :

- 1. PVA (*polyvinyl alcohol*) dengan berat molekul 22.000 g/mol.
- 2. Nanoemulsi Kitosan (NeCs)
- 3. Aquades

### **3.2 Alat Penelitian**

Alat-alat yang digunakan pada penelitian adalah :

1. Mesin *electrospinning* digunakan untuk membuat membran *nanofiber*.

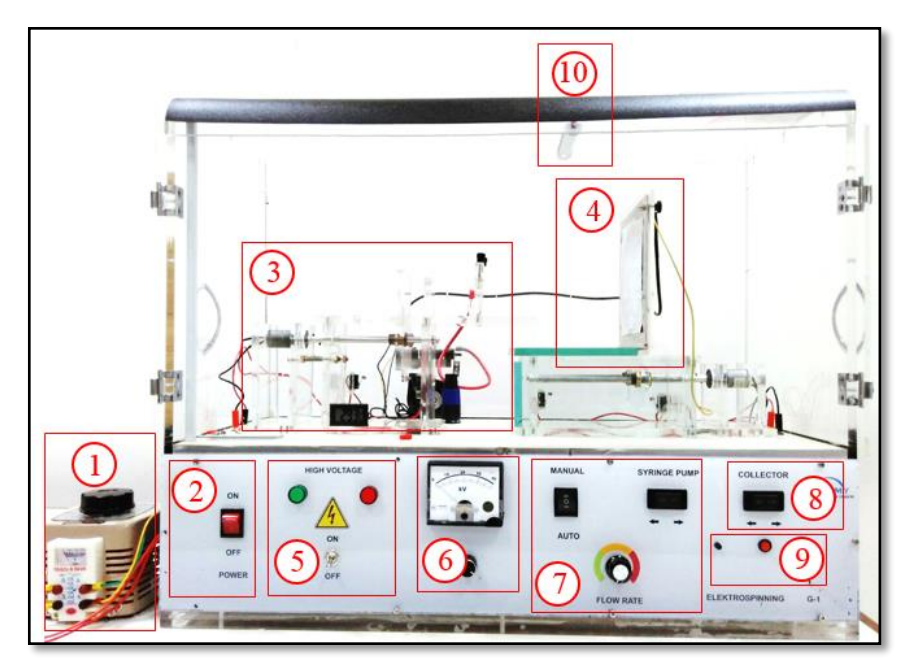

Gambar 3.1. Mesin e*lectrospinning*

Nama Komponen :

- 1. Pengatur tegangan manual
- 2. Tombol ON/OFF
- 3. Pengumpan (tempat syringe)
- 4. Kolektor
- 5. Saklar ON/OFF high voltage
- 6. Voltmeter
- 7. Tombol Pengatur laju alir syringe
- 8. Tombol Pengatur kolektor
- 9. Tombol pengatur lampu
- 10. Lampu
- 2. Jarum suntik (*needle*) digunakan sebagai pengumpan kutub positif
- 3. *Syringe pump* 12 ml digunakan sebagai tempat penampungan polimer saat proses elektrospinning
- 4. *Alumunium foil* digunakan sebagai tempat membran nanofiber hasil elektrospinning berkumpul.
- 5. Pipet digunakan sebagai pemindah larutan, pengurang dan penambah larutan.
- 6. Pinset digunakan untuk mengambil membran nanofiber.
- 7. Spatula digunakan sebagai alat pemindah serbuk PVA
- 8. Gelas beker 10ml, 50 ml, 100ml digunakan untuk mengukur dan membuat larutan polimer.
- 9. Timbangan digital digunakan untuk mengukur massa dari bahan bahan yang akan digunakan.
- 10. *Hot plate stirrer* digunakan sebagai pemanas dan pencampur larutan.
- 11. *Magnet stirrer* digunakan sebagai pengaduk pada saat pembuatan dan pencampuran larutan.
- 12. *Stopwatch* digunakan sebagai pengukur waktu pada saat penelitian berlangsung.
- 13. Termometer digunakan sebagai pengukur suhu larutan selama proses pembuatan.
- 14. Masker digunakan sebagai penutup hidung dan mulut selama penelitian.
- 15. Sarung tangan digunakan untuk melindungi tangan dan mengurangi kontaminasi terhadap larutan.
- 16. Tisu digunakan sebagai pembersih alat alat yang akan digunakan dalam penelitian.

# **3.3 Skema Langkah Kerja**

### **3.3.1 Pembuatan larutan PVA /NeCs**

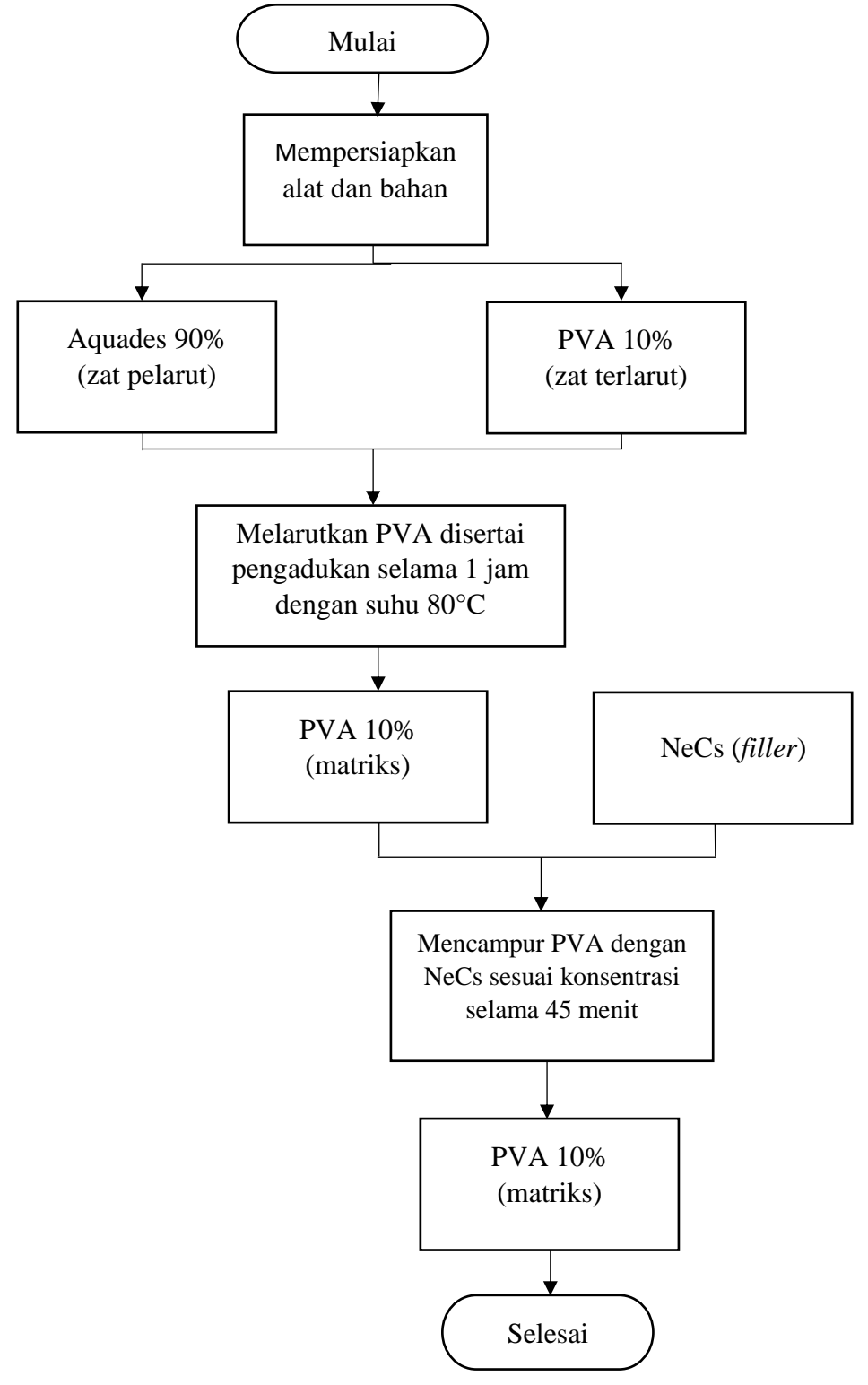

Gambar 3.2 Diagram alir pembuatan larutan PVA/NeCs

# **3.3.2 Fabrikasi membran PVA/NeCs**

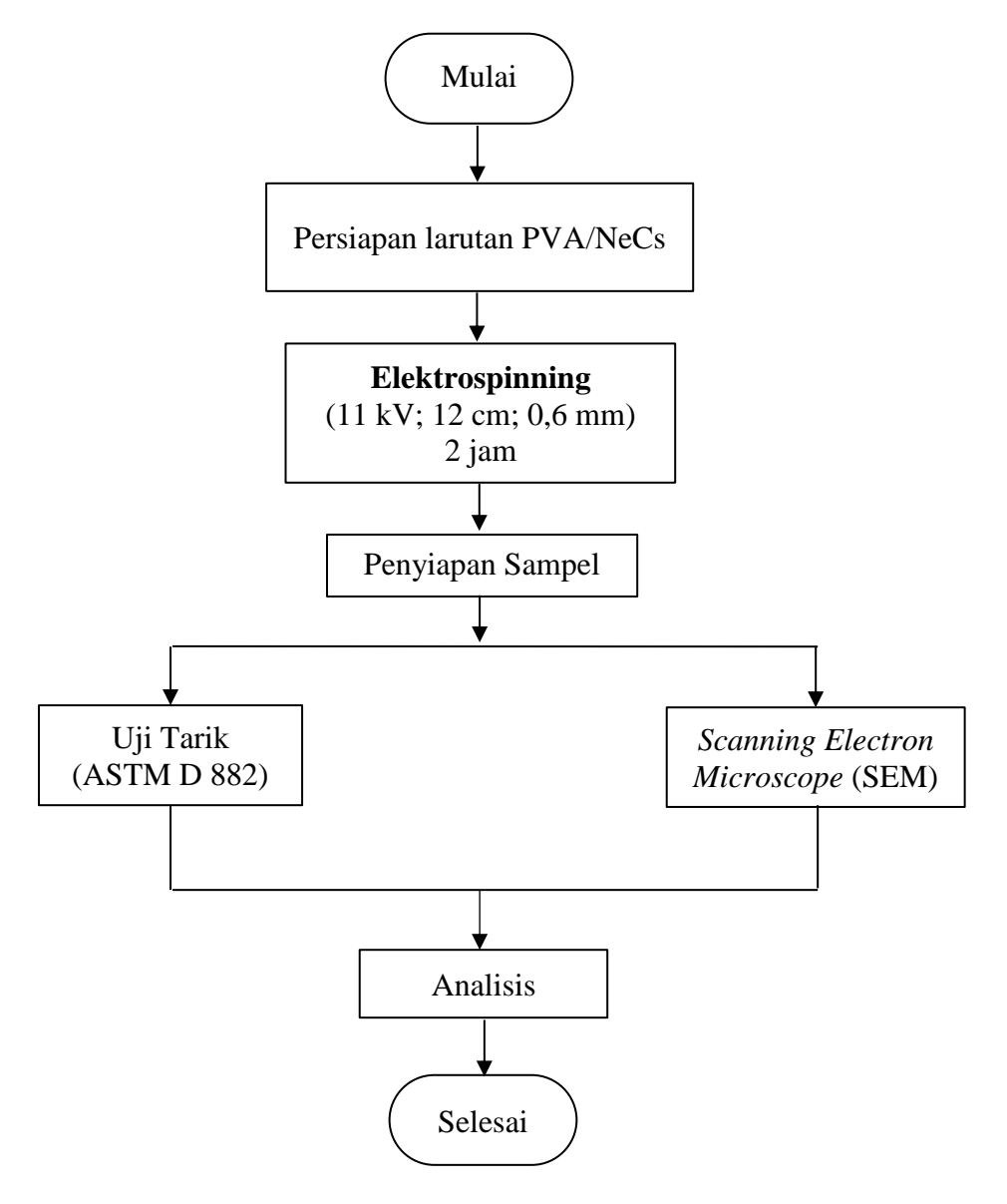

Gambar 3.3 Diagram alir fabrikasi membran PVA/NeCs

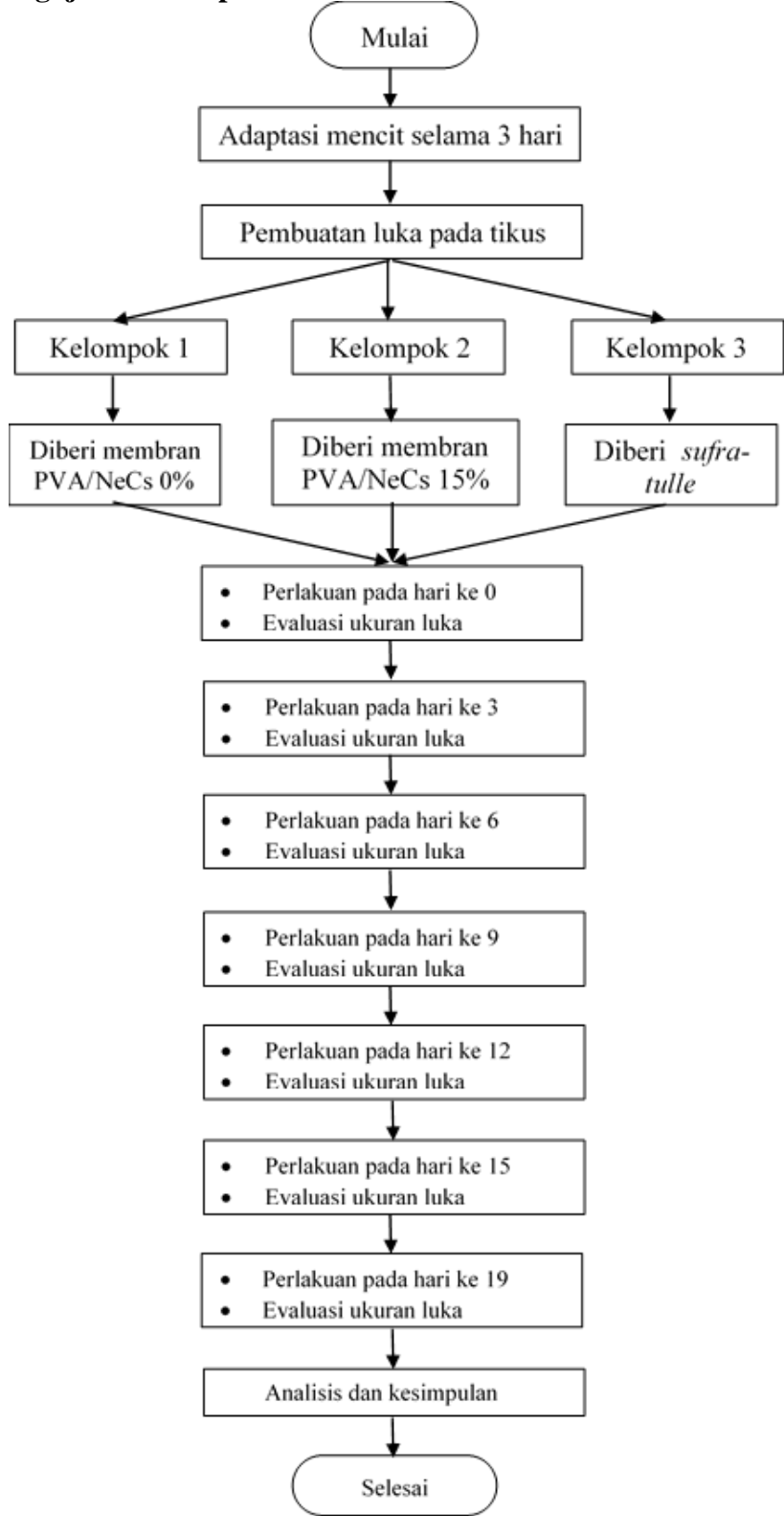

**3.3.3 Pengujian** *in vivo* **pada mencit** 

Gambar 3.4 Diagram alir pengujian *in vivo* mencit

#### **3.4 Pelaksanaan Penelitian**

#### **3.4.1 Persiapan alat alat**

Alat alat yang akan digunakan untuk pembuatan larutan (gelas ukur, spatula, dan *magnet stirer*) dibersihkan terlebih dahulu menggunakan sabun dan air. Kemudian semua alat tersebut dikeringkan dengan tisu. Setelah dikeringkan, selanjutnya disterilisasi menggunakan etanol. Selain itu, termometer yang digunakan untuk mengukur suhu juga disterilisasi dengan etanol.

#### **3.4.2 Proses pembuatan larutan PVA**

- 1. Untuk membuat larutan PVA 10%, timbang aquades sebanyak 90 gr dan PVA sebanyak 10 gr.
- 2. Aquades yang telah ditimbang kemudian diletakkan di atas *hot plate stearer*.
- 3. Memasukkan serbuk PVA secara perlahan kedalam aquades agar tidak terjadi penggumpalan.
- 4. Larutan dicampur sampai homogen dalam suhu 80°C selama 1 jam. Setelah larutan menjadi homogen, diamkan larutan dalam suhu ruangan selama  $\pm$  3 jam.
- 5. Setelah larutan turun suhunya, larutan dimasukkan kedalam wadah tertutup.
- 6. Setelah larutan PVA 10% selesai dibuat, larutan didiamkan selama 6 jam untuk menghilangkan gelembung gelembung udara hasil pengadukan.

### **3.4.3 Proses pembuatan larutan PVA/NeCs**

1. Mencampurkan larutan PVA dengan NeCs sesuai dengan perbandingan yang terdapat dalam tabel 3.1. Larutan dicampur menggunakan *hot plate stearer* tanpa suhu selama 45 menit.

|   | Konsentrasi Larutan     | Perbandingan $(w/w)$ |  |  |
|---|-------------------------|----------------------|--|--|
| 1 | PVA / NeCs 0 % (w/w)    | 100:0                |  |  |
| 2 | PVA / NeCs 5 % (w/w)    | 95:5                 |  |  |
| 3 | $PVA / NeCs$ 10 % (w/w) | 90:10                |  |  |
| 4 | PVA / Necs 15 % (w/w)   | 85:15                |  |  |

Tabel 3.1 Perbandingan PVA /NeCs

2. Setelah selesai dicampurkan, larutan PVA/NeCs dimasukkan kedalam wadah tertutup.

### **3.4.4 Pembuatan membran** *nanofiber* **PVA /NeCs**

Proses pembuatan membran PVA/NeCs dilakukan dengan cara :

- 1. Mengukur jarak kolektor dengan jarum sejauh 12 cm.
- 2. Memasukkan larutan PVA/NeCs (0%, 5%, 10%. 15%) kedalam *syringe* sebanyak 4-6 ml.
- 3. Memasang *needle* berdiameter 0,6 mm (23 G) pada *syringe*.
- 4. Lalu melapisi *needle* dengan alumunium foil
- 5. Kemudian memasukkan *syringe* ke dalam mesin *electrospinning* untuk difabrikasi selama 2 jam/sampel.
- 6. Setelah jadi, membran didiamkan selama 24 jam di dalam wadah vakum.

#### **3.5 Instrumen Analisis dan Pengujian Sampel**

#### **3.5.1 Persiapan Sampel Uji Viskositas**

Pembuatan sampel uji viskositas dilakukan seperti pada sub bab 3.4.2. Sampel uji viskositas membutuhkan larutan sebanyak 80ml untuk setiap konsentrasi. Pengujian ini dilakukan di laboratorium Fakultas Teknologi Pertanian Universitas Gadjah Mada. Tujuan dilakukan pengujian ini adalah untuk mengetahui besaran nilai kekentalan dari larutan PVA/NeCs yang telah dibuat. Pengujian ini dilakukan menggunakan viskometer Brookfield seperti pada gambar 3.5

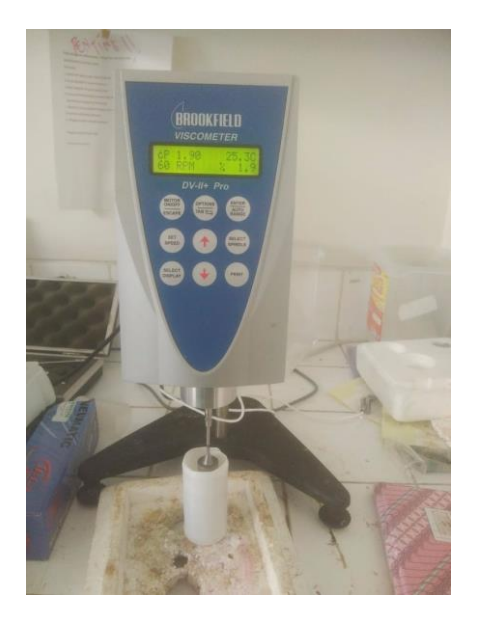

Gambar 3.5 Viskometer Brookfield

### **3.5.2 Persiapan Sampel Uji Daya Hantar Listrik (DHL)**

Pembuatan sampel uji daya hantar listrik dilakukan seperti pada sub bab 3.4.2. Sampel uji viskositas membutuhkan larutan sebanyak 15ml untuk setiap konsentrasi. Pengujian ini dilakukan di Laboratorium Penelitian dan Pengujian Terpadu Universitas Gadjah Mada. Tujuan dilakukan pengujian ini adalah untuk mengetahui besaran nilai konduktivitas dari larutan yang telah dibuat. Pengujian DHL dilakukan menggunakan konduktometer *SensoDirect Con200 Lovibond* .

### **3.5.3 Persiapan Sampel Uji** *Scanning Electron Microscope* **(SEM)**

Sampel untuk pengujian SEM dibuat menggunakan *electrospinning* selama 30 menit. Tujuan dari pengujian ini adalah untuk mengetahui morfologi dan struktur serat membran *nanofiber* PVA/NeCs yang dibuat dengan variasi konsentrasi 0%, 5%, 10% dan 15%. Ukuran sampel yang digunakan untuk pengujian SEM relatif kecil yaitu,  $1 \times 1$  cm<sup>2</sup>. Setelah sampel dipotong sesuai ukuran, sampel dimasukkan kedalam plastik klip seperti pada Gambar 3.6. Sampel diuji menggunakan SEM *Hitachi SU 3500*.

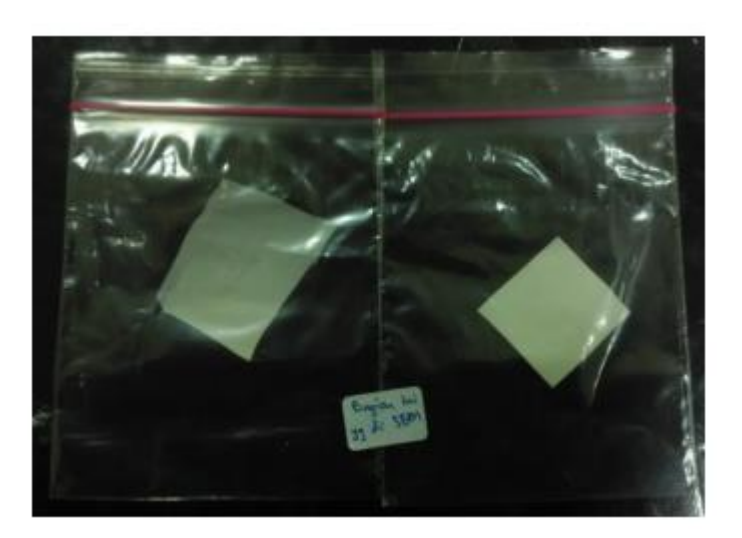

Gambar 3.6 Sampel di dalam plastik

# **3.5.4 Persiapan Sampel Uji Tarik**

Sampel uji tarik dibuat menggunakan *electrospinning* selama 2 jam. Tujuan dilakukan uji tarik adalah untuk mengetahui pengaruh dari struktur nanofiber terhadap kuat tarik membran PVA/NeCs. Pengujian dilakukan di laboratorium Fakultas Teknologi Pertanian Universitas Gadjah Mada menggunakan *Universal Testing Machine Zwick 0.5* (Gambar 3.7).

|   | Zwick BL-GRS500N |          |
|---|------------------|----------|
|   | Model            | Zwick    |
|   | Tahun            | 2001     |
|   | Type             | KAD-Z    |
| 圓 | Seri             | 0,5      |
|   | Asal             | Jerman   |
|   | Load<br>cell     | 500 N    |
|   |                  |          |
|   | <b>Speed</b>     | 10       |
|   | testing          | mm/menit |

Gambar 3.7 Alat uji tarik dan spesifikasinya

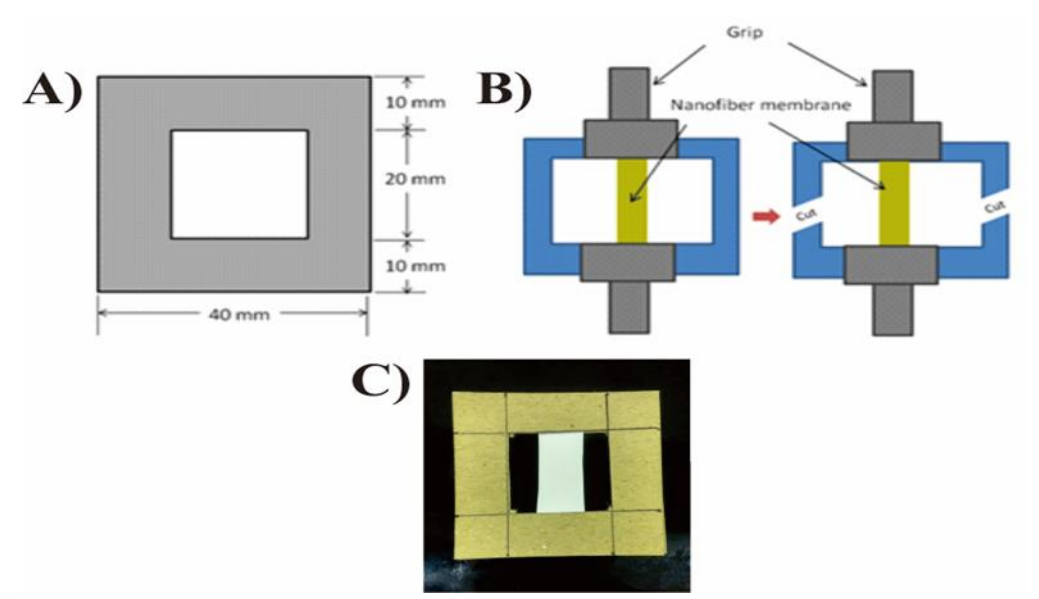

Gambar 3.8 (A) Frame ukuran ASTM D882, (B) Posisi sampel saat pengujian, (C) Sampel yang siap untuk diuji. (Wang,2013)

Standar pengujian yang digunakan untuk uji tarik membran *nanofiber* ini adalah ASTM D882 (ISO 527-3). Standar pengujian ini dipilih karena sampel yang akan diuji memiliki ketebalan kurang dari 1mm (0,040 in). Spesimen uji tarik diletakkan didalam grip seperti pada Gambar 3.8 agar pengujian bisa berlangsung dengan mudah.

Berikut ini merupakan langkah-langkah yang dilakukan sebelum melakukan pengujian :

- 1. Membuat frame untuk tempat menempelnya spesimen uji tarik seperti pada gambar 3.8a.
- 2. Spesimen diukur panjang dan lebarnya (4×2 cm) sesuai standar ASTM D882 (gambar 3.9).

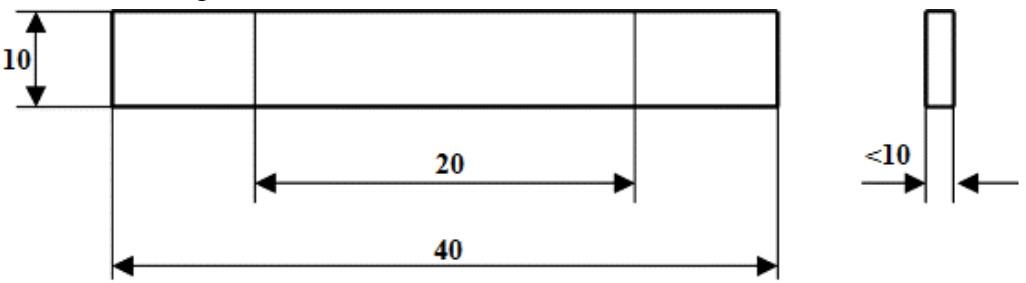

Gambar 3.9 Setelah itu spesimen ditempelkan pada tengah-tengah frame yang telah dibuat seperti pada gambar 3.8c.

- 3. Kemudian spesimen diukur ketebalannya dengan cara sebagai berikut :
	- Frame bagian atas spesimen dipotong 0,5 cm.
	- Kemudian frame dijepit menggunakan kaca dan plastisin agar dapat berdiri tegak saat pengukuran.
	- Tempatkan frame pada meja benda mikroskop
	- Atur kekuatan lampu dengan memutar pengatur intensitas cahaya.
	- Putar sekrup vertikal untuk mendekatkan lensa dengan sampel.
	- Putar *Revolving Nosepiece* untuk mencari fokus
	- Ukur spesimen pada 3 titik seperti pada gambar 3.10.
	- Kemudian hitung rata rata ketebalan dari ketiga titik tersebut.

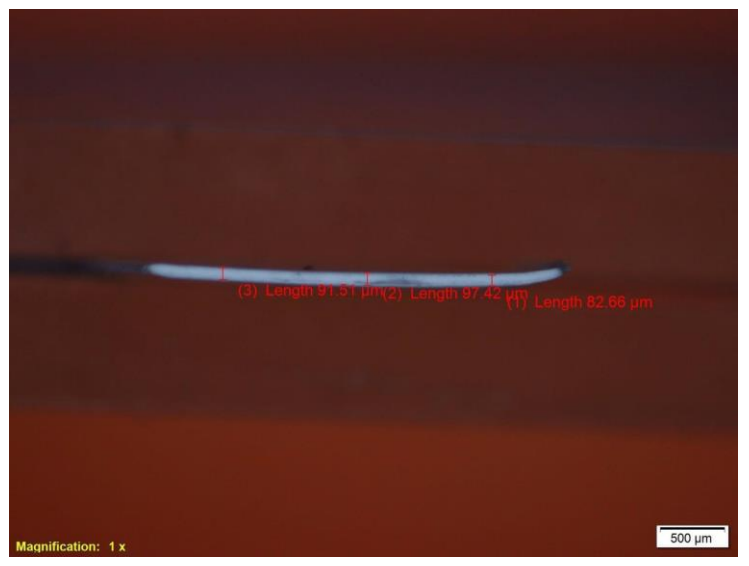

Gambar 3.10 Mengukur ketebalan spesimen

4. Spesimen siap diuji tarik.

#### **3.5.5 Persiapan Sampel Uji** *In Vivo*

Sampel uji *in vivo* dibuat menggunakan *electrospinning* dengan ukuran 4×3 cm tiap sampel. Sampel akan diujikan pada luka mencit selama ± 20 hari. Luka yang diberikan pada mencit merupakan luka sayat terbuka dengan ukuran rata rata 2cm. Pada pengujian *in vivo* ini, mencit dibagi menjadi 3 kelompok yaitu (1) kelompok perlakuan yang menggunakan membran NeCS/PVA 15% sebagai pembalut lukanya, (2) kelompok kontrol negatif yang menggunakan membran PVA murni sebagai pembalut lukanya dan (3) kelompok kontrol positif yang menggunakan sufra-tulle/kassa anti biotik. Selama 3 hari sekali, pembalut luka akan diganti dan diamati sampai luka menutup. Proses penyembuhan luka dihitung dari selisih diameter akhir dengan diameter awal kemudian dikali 100%.

Berikut ini merupakan langkah langkah yang dilakukan pada saat pengujian :

- 1. Mencit dimasukkan kedalam toples yang telah berisi *kloroform* selama ±30 detik agar pingsan (gambar 3.11A).
- 2. Kemudian mencit diberikan cetakan ukuran luka sayat yang akan dibuat.
- 3. Setelah itu mencit disayat menggunakan gunting bedah (gambar 3.11B) sesuai ukuran (2cm) seperti pada gambar 3. 11C
- 4. Luka yang telah terbentuk dibersihkan menggunakan larutan fisiologis NaCl sebelum ditempel membran (gambar 3.12).
- 5. Ulangi semua langkah 1-4 untuk semua mencit kelompok 2 dan 3.
- 6. Setelah hari ke-3, tempelkan kembali membran pembalut luka pada mencit.

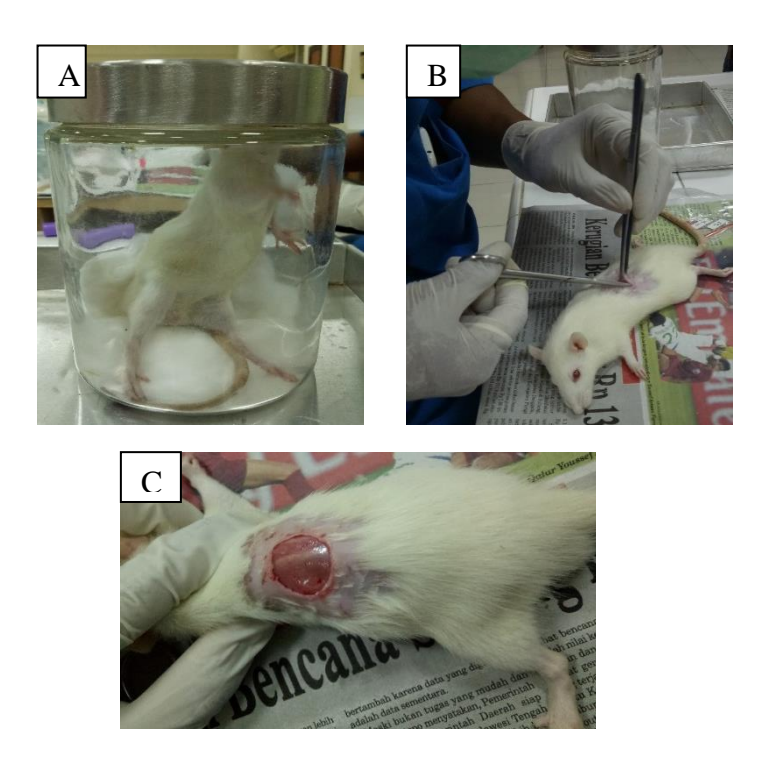

Gambar 3.11 (A) Pembiusan mencit, (B) Pembuatan luka sayat, (C) luka sayat yang sudah jadi

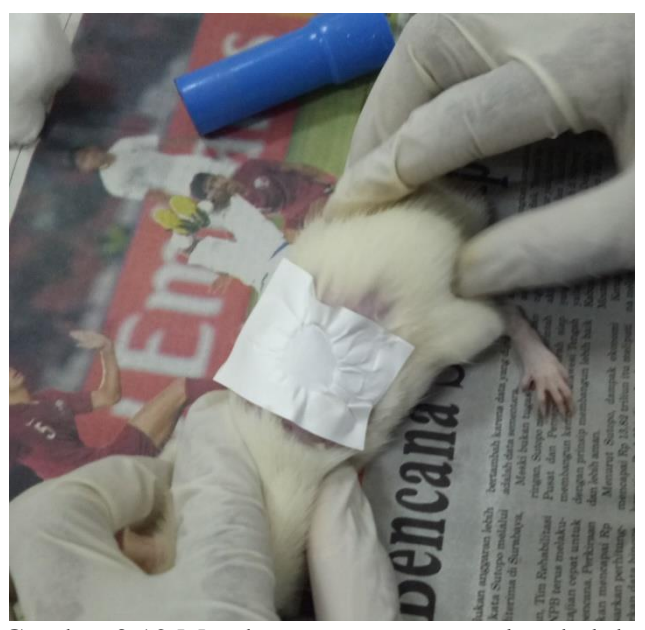

Gambar 3.12 Membran yang menempel pada luka

#### **3.6 Teknik Analisis**

Pada penelitian ini terdapat tiga langkah analisis yang digunakan. Langkah pertama adalah menganalisis sifat fisis dari larutan yang akan digunakan untuk membuat membran. Larutan dianalisis menggunakan konduktometer dan viscometer. Langkah kedua adalah menganalisis sifat mekanis (tegangan, regangan, dan modulus elastisitas) dari membran PVA/NeCs menggunakan hasil dari uji tarik. Selain menganalisis sifat mekanis, pada langkah ini juga dilakukan analisis sifat fisis membran *nanofiber* dengan melakukan perhitungan diameter dan distribusi serat. Langkah ketiga adalah menganalisis pengaruh membran *nanofiber* pada mencit untuk mengetahui pengaruhnya pada luka.

#### **3.6.1 Karakterisasi morfologi membran** *nanofiber*

Struktur morfologi permukaan membran PVA/NeCs 0%, 5%, 10% dan 15% diamati menggunakan SEM. Diameter *nanofiber* diukur pada 400 titik secara acak menggunakan *software ImageJ.* Untuk mendapatkan hasil yang presisi, pengamatan dilakukan pada perbesaran 10.000x dalam 2 spot. Dari hasil pengukuran 400 titik kemudian dihitung rata ratanya untuk dibandingkan dengan sampel yang lain.

*Software ImageJ* digunakan untuk mengetahui ukuran distribusi diameter membran nanofiber pada penambahan konsentrasi NeCs. Berikut ini merupakan langkah-langkah penggunaan *software ImageJ* untuk mengukur distribusi diameter *nanofiber*:

- 1. Buka *software ImageJ* pada tampilan desktop.
- 2. "*Impor*" data dan pilih hasil citra SEM yang akan di ukur diameternya (gambar 3.13).

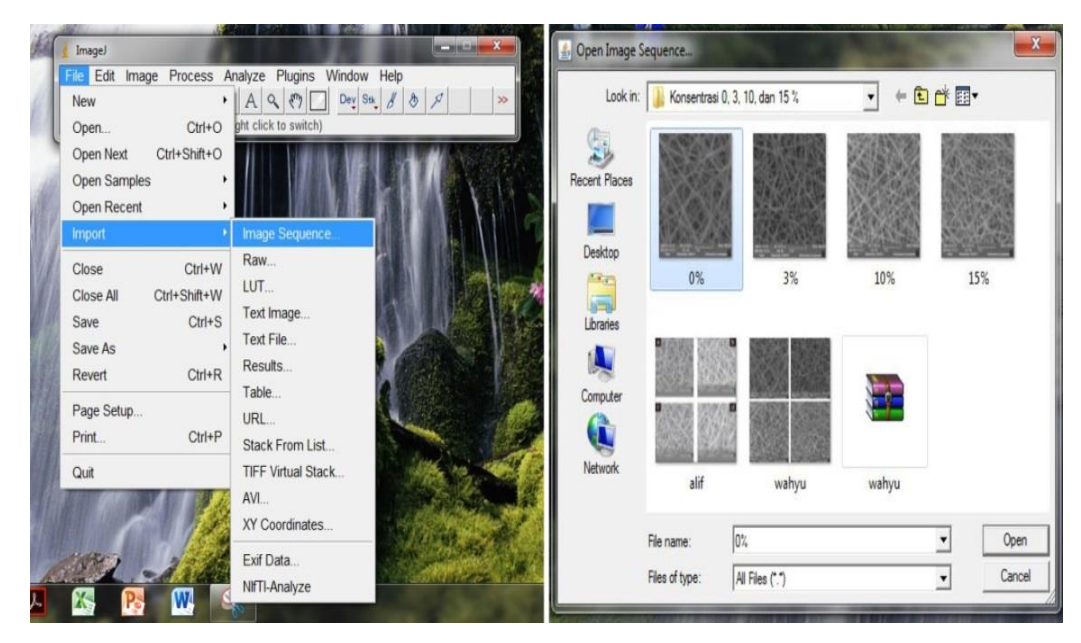

Gambar 3.13**.** *Impor* data hasil pengujian SEM

3. Centang kolom bertulisan "*Convert to RGB*" kemudian klik "*OK*" pada panel "*Sequence Options*" (gambar 3.14).

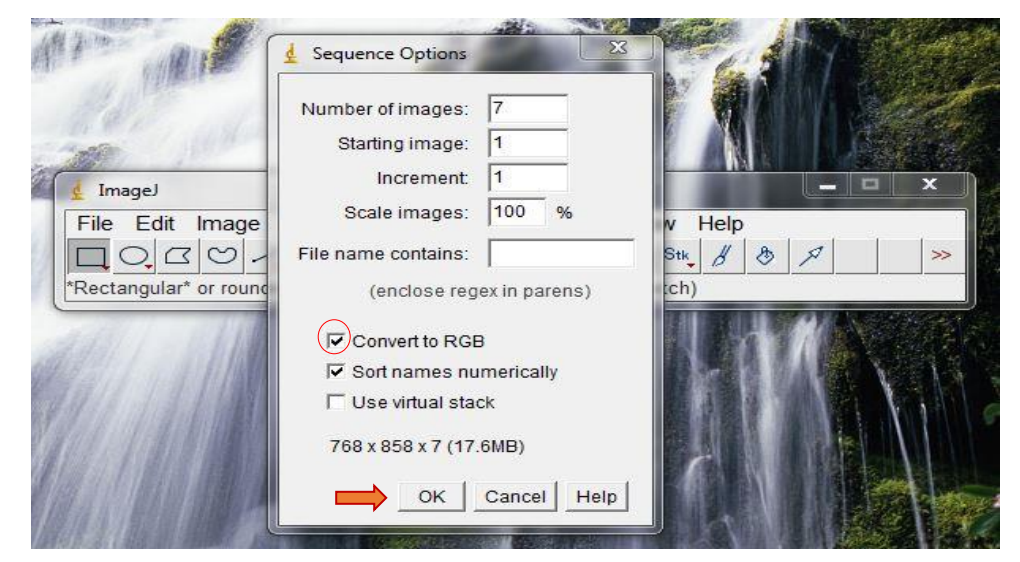

Gambar 3.14. Panel "*Sequence Options*"

4. "*Set Scale*" ukuran foto hasil citra SEM, kemudian isi kolom "*known distance*" dengan skala 500 nm setelah itu isi juga kolom "*unit of length*" dengan tulisan "nanometer", selanjutnya centang kolom bertuliskan "*Global*" dan klik "OK" (gambar 3.15).

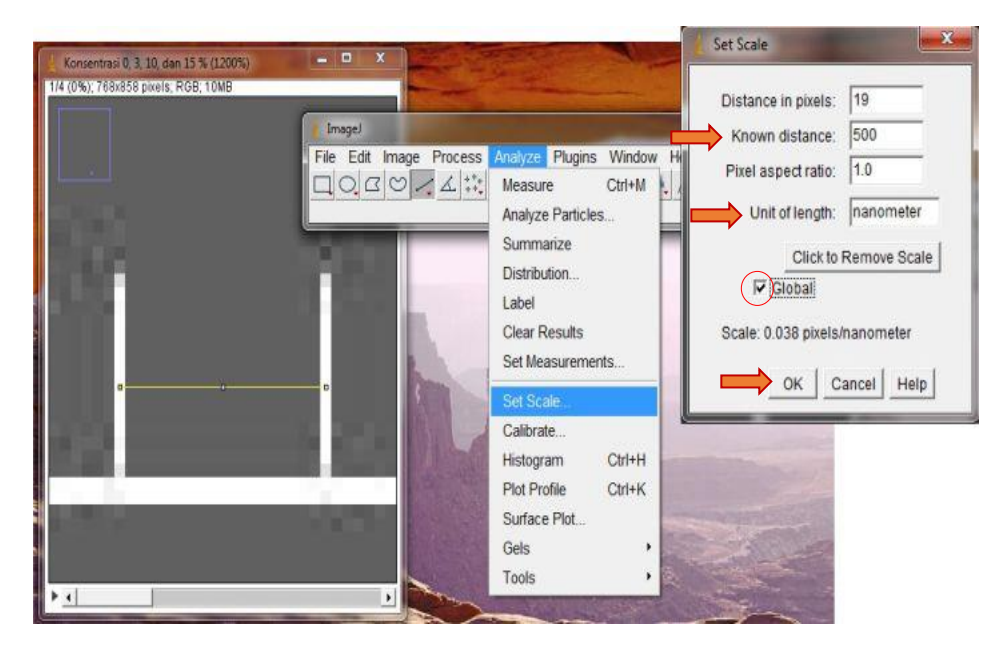

Gambar 3.15. "*Set Scale*" ukuran foto hasil pengujian SEM

5. Melakukan pengukuran secara acak dengan menandai 400 titik yang berbeda pada foto hasil uji SEM (gambar 3.16.). Tujuannya adalah untuk mendapatkan hasil diameter nanofiber yang detail pada setiap titiknya.

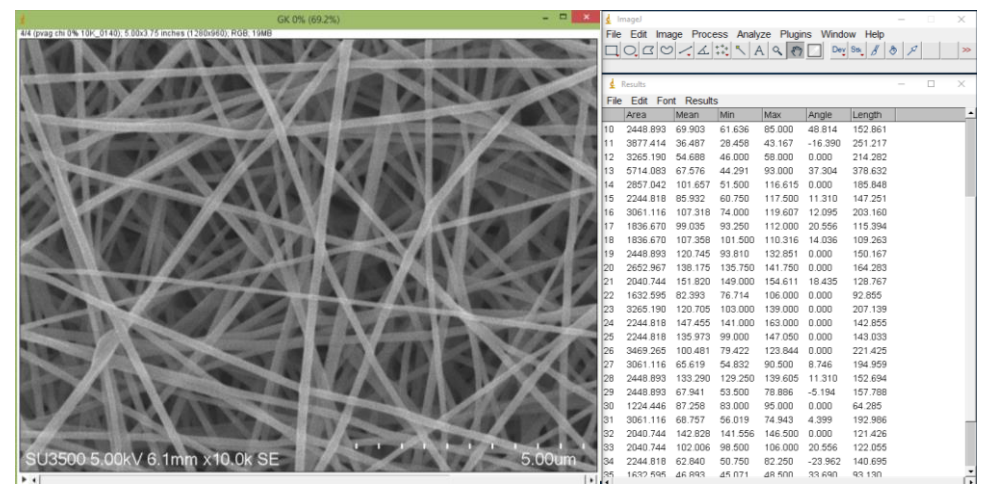

Gambar 3.16. Pengukuran 400 titik pada hasil pengujian SEM

### **3.6.2 Analisis kuat tarik**

Metode analisis yang digunakan untuk mengetahui sifat mekanis dari membran *nanofiber* PVA */*NeCs 0%, 5%, 10% dan 15% adalah dengan menggunakan persamaan 2.1, 2.2 dan 2.3.

#### **3.6.2.1 Mencari nilai modulus elastisitas menggunakan** *ImageJ*

Untuk mengetahui nilai modulus elastisitas dari membran *nanofiber* PVA */*NeCs 0%, 5%, 10% dan 15% dihitung menggunakan *software ImageJ.* rafik hasil pengujian tarik. Berikut merupakan cara untuk mendapatkan nilai modulus elastisitas :

1. Membuat segitiga pada bagian elastis grafik hasil uji tarik seperti pada gambar 3.17

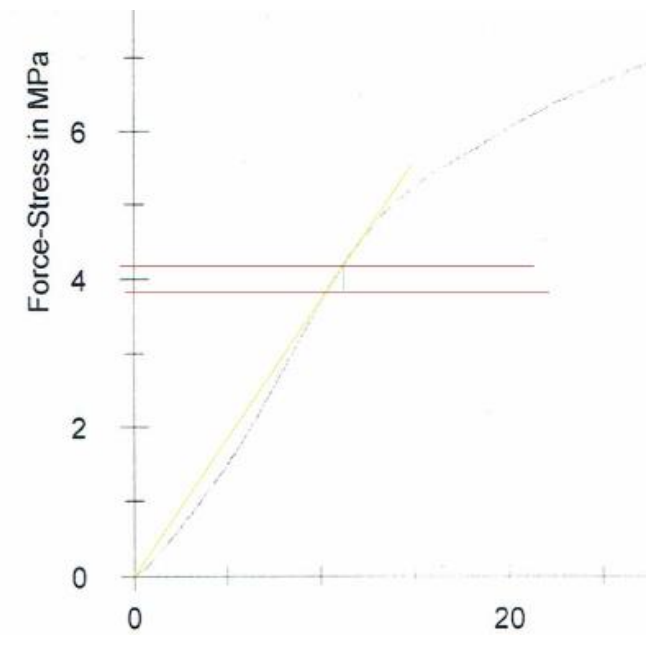

Gambar 3.17 Bagian yang akan dicari nilai modulus elastisitasnya

- 2. Buka *software ImageJ* pada tampilan desktop.
- 3. "*Import*" data dan pilih gambar hasil uji tarik yang akan di ukur modulus elastisitasnya (gambar 3.18).

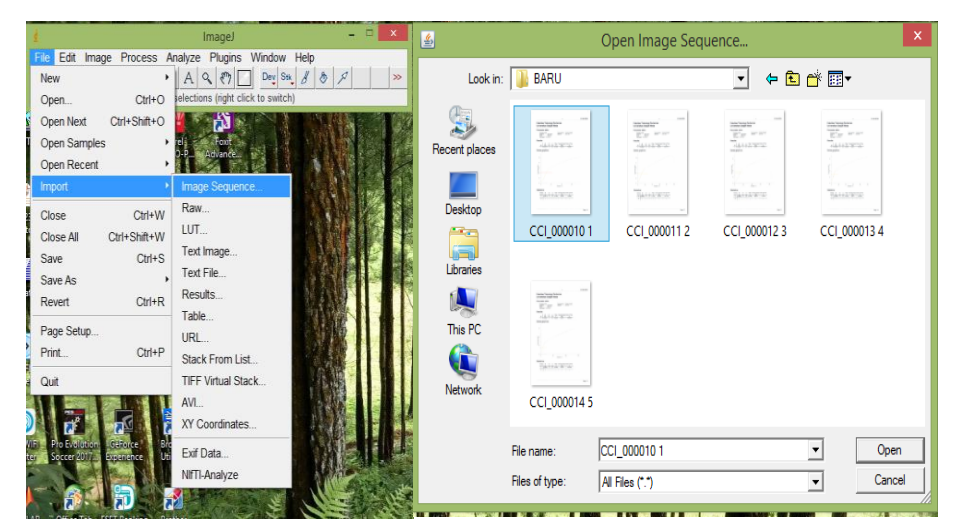

Gambar 3.18 *Impor* data hasil uji tarik

4. Centang kolom bertulisan "*Convert to RGB*" kemudian klik "*OK*" pada panel "*Sequence Options*" (gambar 3.19).

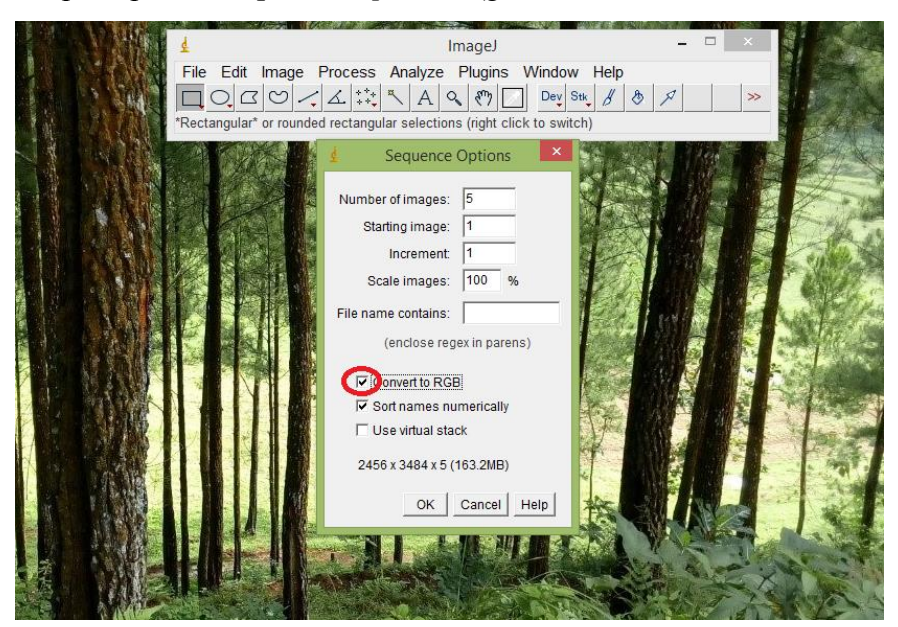

Gambar 3.19 Panel "*Sequence Options*"

- 5. Klik "*Analyzed*" lalu pilih "*Set Scale*" lalu isi "*known distance*" dengan angka 5 untuk membuat skala acuan nilai regangan seperti pada gambar 3.20
- 6. Setelah skala nilai regangan dibuat, selanjutnya adalah mengukur nilai regangan dengan mengukur alas segitiga pada poin 1 .

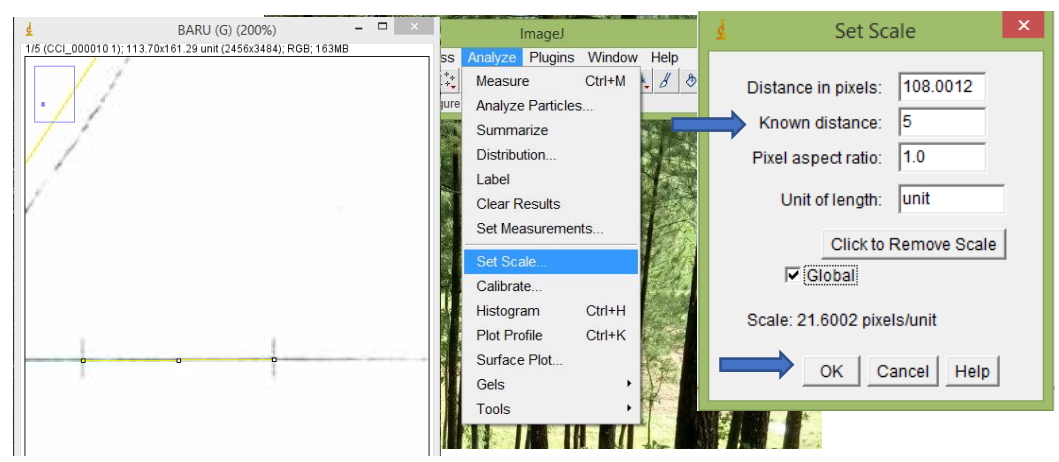

Gambar 3.20 Membuat Skala Modulus Elastisitas

- 7. Ulangi langkah 5-6 pada sisi vertikal untuk mendapatkan nilai tegangan.
- 8. Kemudian nilai tegangan dan regangan yang telah didapatkan dimasukkan ke dalam rumus persamaan 2.3 untuk mendapatkan nilai modulus elastisitasnya.